## Motionpro CentOS7 安装使用指南

前言:

Motionpro CentOS 版集成了 Mac OS standalone 的功能,完全可以替代早期的 Standalone 客户端。

一、安装客户端

进入系统后,打开终端,cd 到 MotionPro\_Linux\_CentOS\_x86-64\_1.0.4.sh 文件所在目录 修改文件执行权限:chmod u+x MotionPro\_Linux\_CentOS\_x86-64\_1.0.4.sh 使用 root 权限运行 shell 文件: sudo ./MotionPro\_Linux\_CentOS\_x86-64\_1.0.4.sh

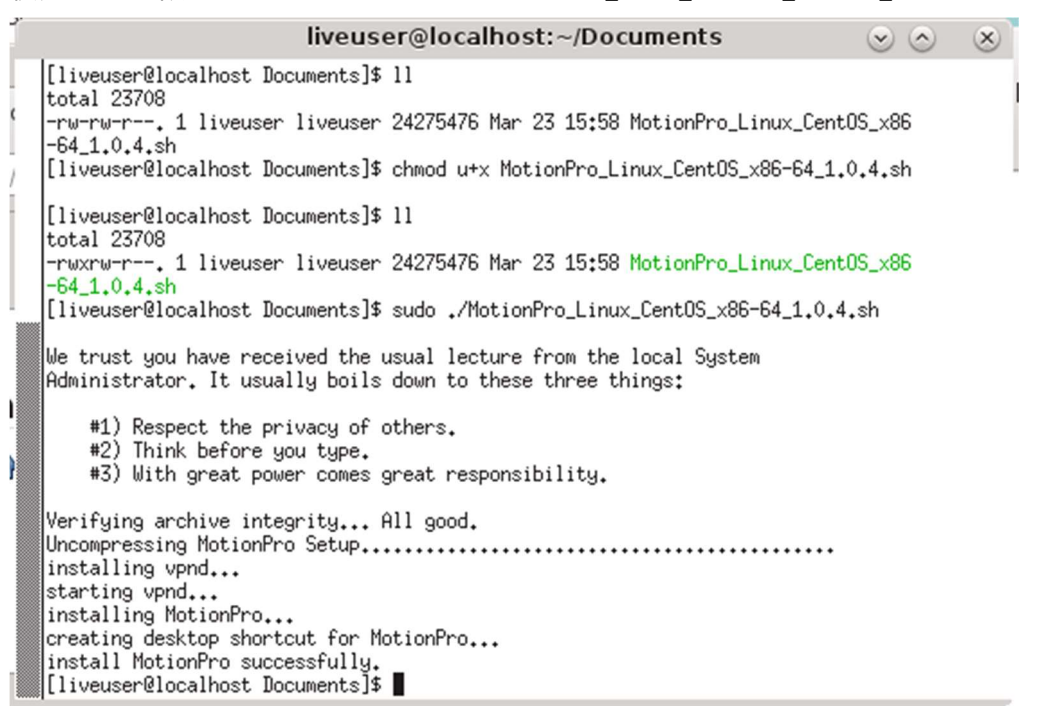

- 二、配置并使用 motionpro 客户端
	- 1、点击左下角 CentOS 图表,找到 Internet 选项

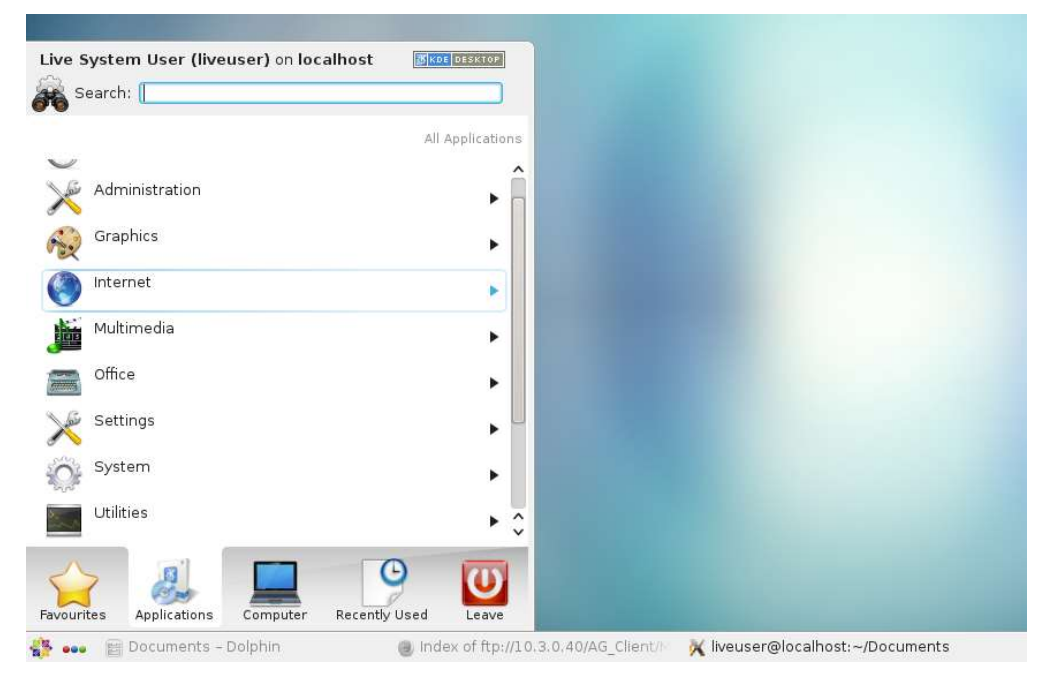

## TAC 配置手册 **Array Networks**

2、在 internet 选项中找到刚刚安装好的 motionpro 客户端

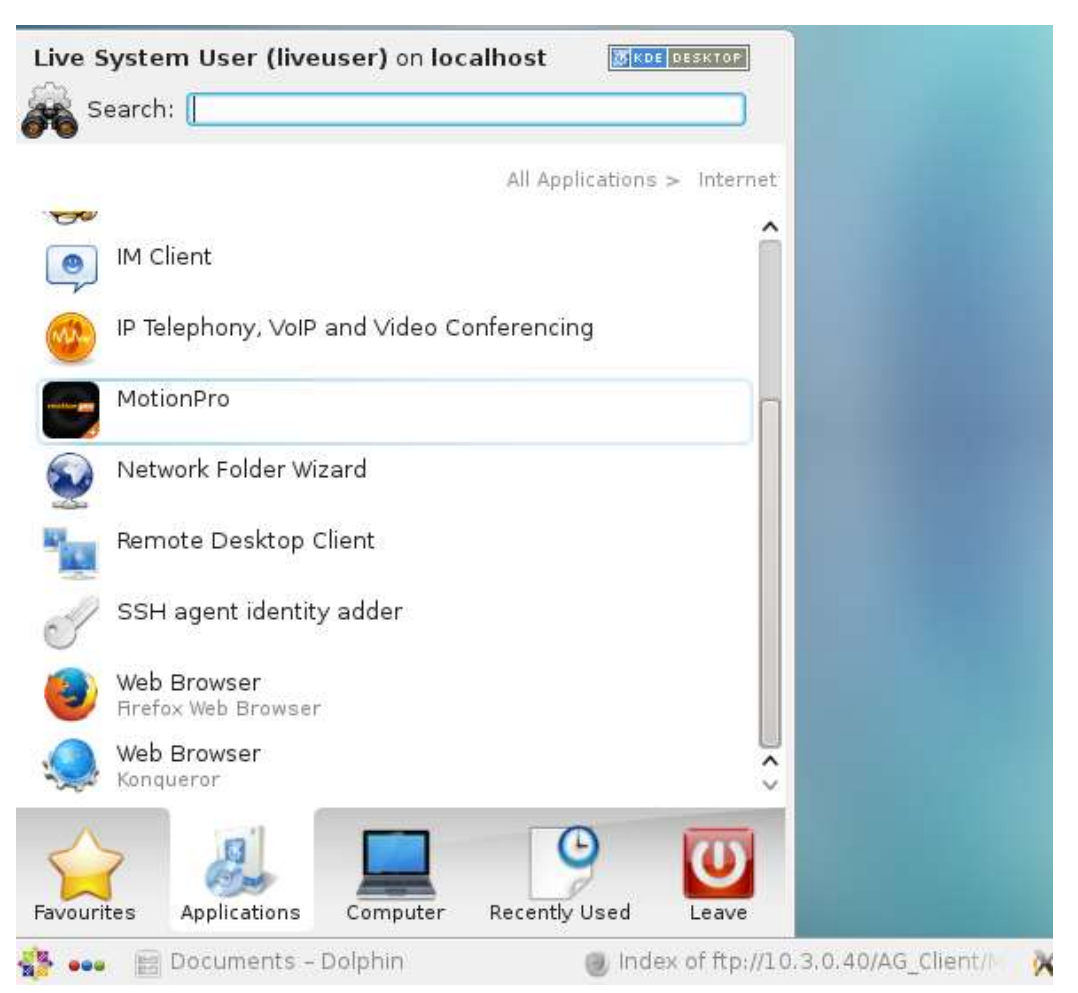

3、双击打开 motionpro 客户端,选择 Profile->Add

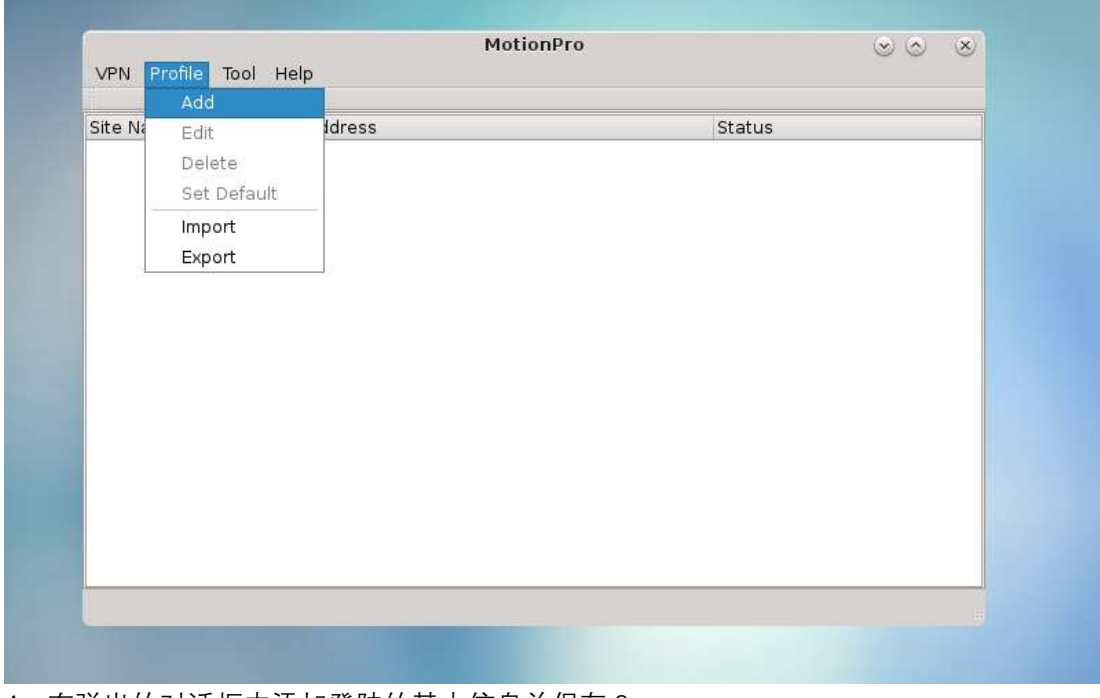

4、在弹出的对话框中添加登陆的基本信息并保存 Save

## TAC 配置手册 **Array Networks**

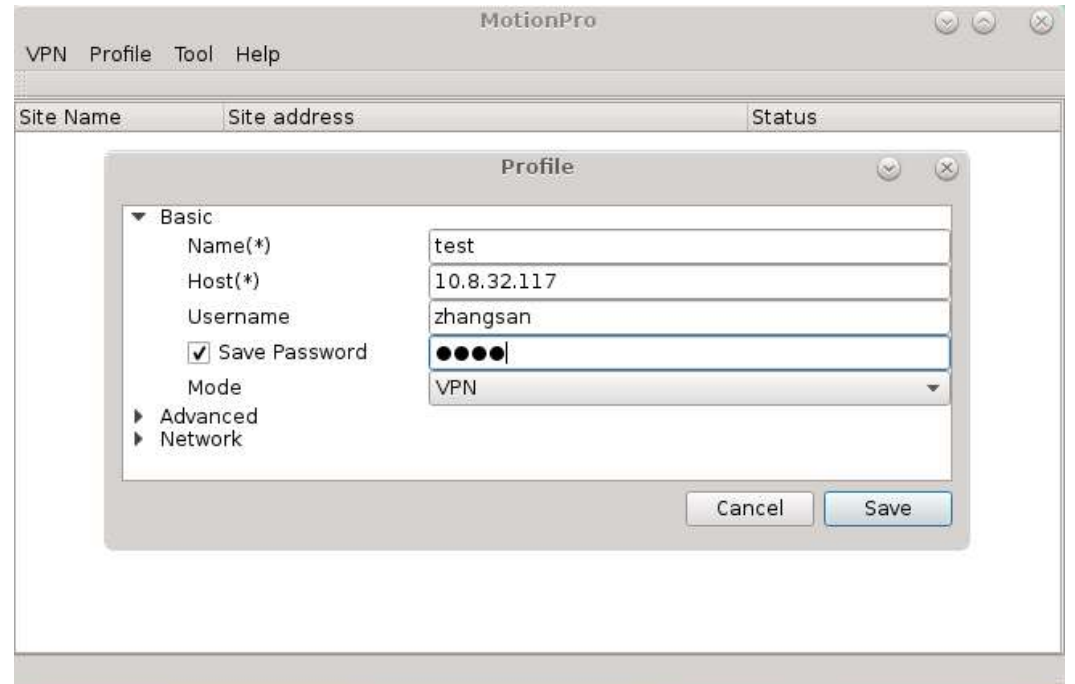

5、回到 Motionpro 主窗口, 双击刚刚创建好的 VPN 连接

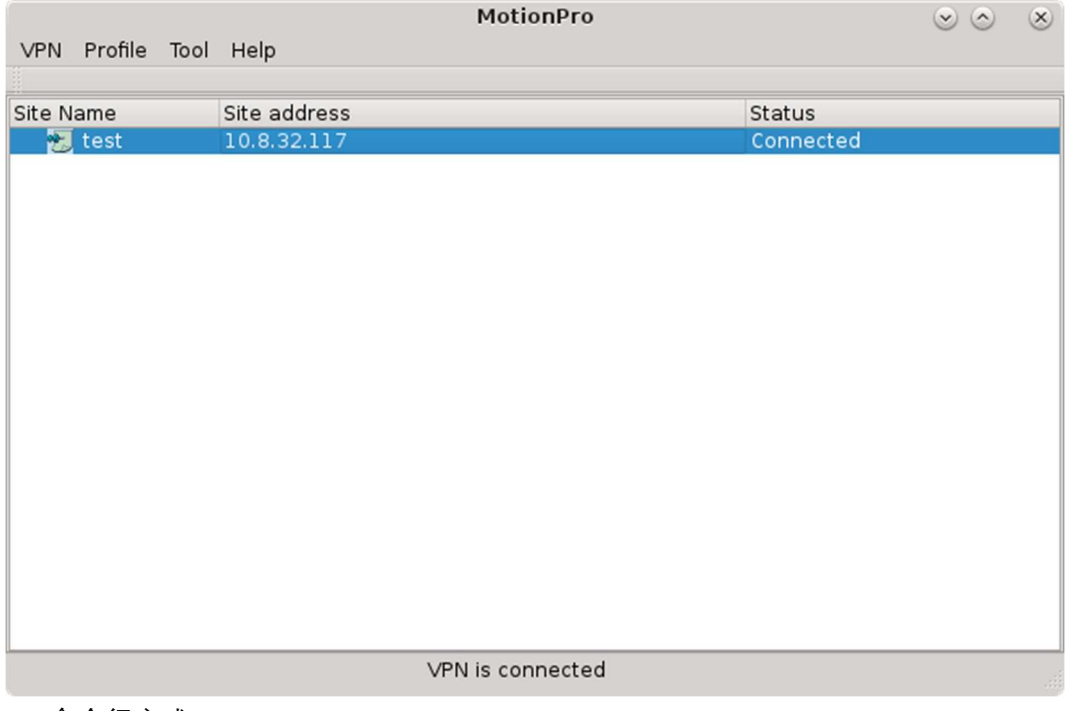

6、命令行方式

启动:

[test@localhost ~]\$ Motionpro –h 10.8.32.117 –u test –p1234 回车即可

Login successfully!

Start connection…

Connect successfully!

Vpn is connected!

停止:Ctrl+Z 后输入

[test@localhost ~]\$ Motionpro -s